#### **Navodila za elektronsko oddajo obrazca**

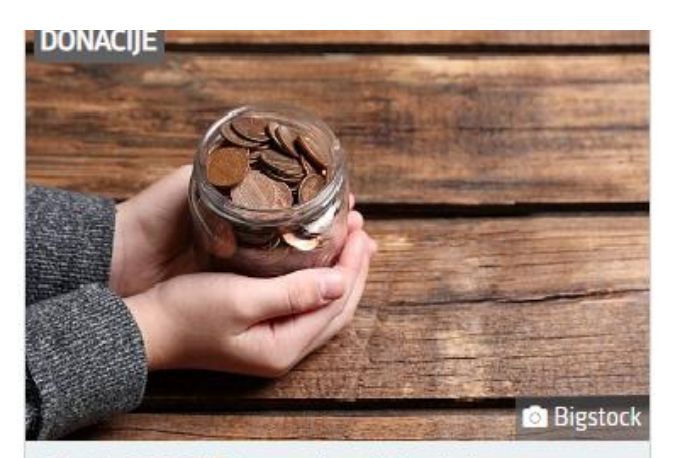

21. 11. 2022 | Donacije dohodnine šolskemu skladu in skladu vrtca. Na podlagi Zakona o organizaciji in financiranju vzgoje in izobraževanja in Zakona o dohodnini so šolski skladi oz. skladi vrtcev uvrščeni na seznam upravičencev do donacij za leto 2022.

Kliknete na sliko zgoraj ali na link spodaj:

<https://www.gov.si/novice/2022-11-21-donacije-dohodnine-solskemu-skladu-in-skladu-vrtca/>

Na internetni strani poiščete link za elektronsko oddajo obrazca :

Vsem zavezancem, ki želijo nameniti del dohodnine za donacije, priporočam<mark>o elektronsko oddajo obrazca *7* p</mark> eko sistema eDavki ali mobilne aplikacije eDavki (glejte spodnjo sliki).

### Nato vas usmeri na stran od eDavkov, kjer izberete Elektronska oddaja:

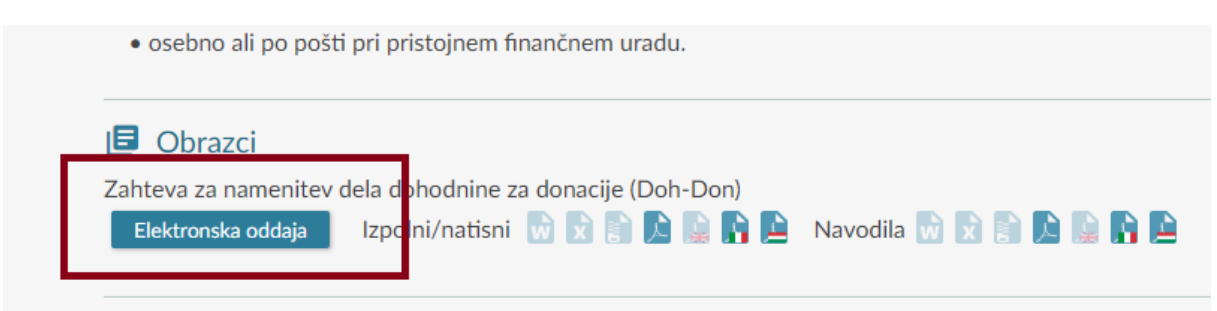

Vpišete vašo davčno številko, pritisnete gumb in sledite navodilom v kolikor še niste vpisani. Za dostop ne potrebujete digitalnega potrdila, samo vašo davčno številko in geslo, ki ga določite sami:

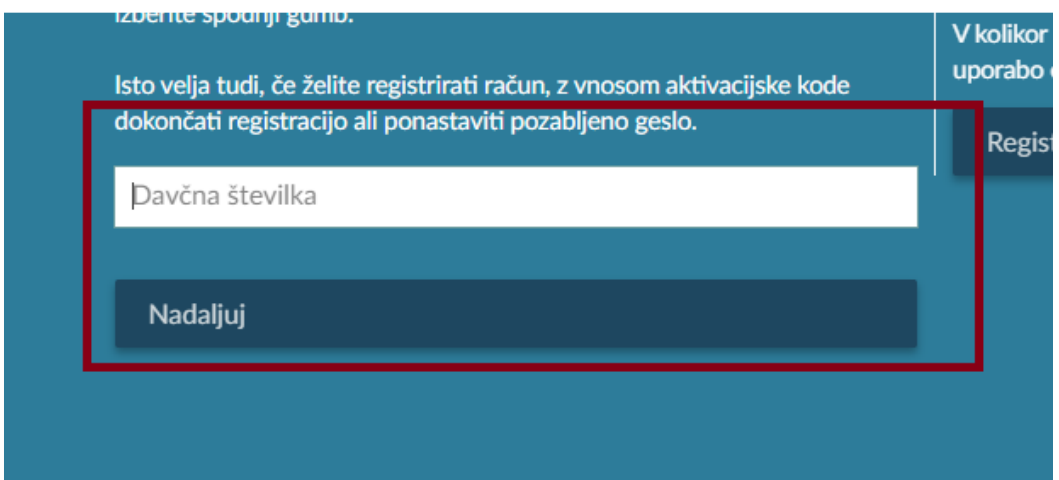

Kliknete na oddajo novega dokumenta in zahtevo za namenitev dela dohodnine za donacije:

- ▶ Oddaja novega dokumenta
- **Constitution** Company of the Constitution

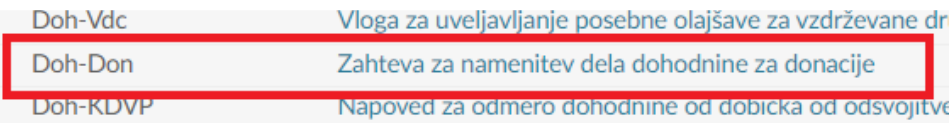

Odpre se vam obrazec:

# Zahteva za namenitev dela dohodnine za donacije

In nato vpišete davčno številko : **42070651** , ki ga nato izberete iz vrstice in potrdite:

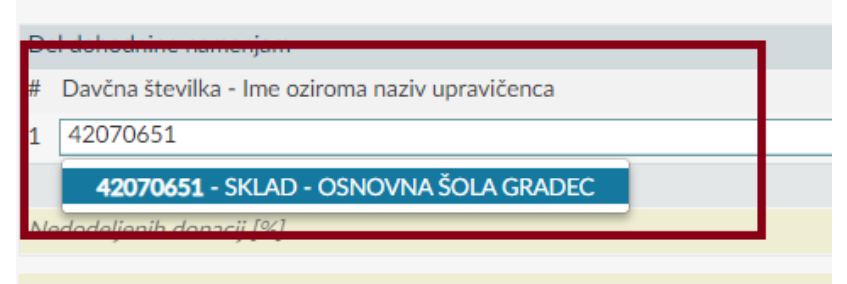

Seznam aktivnih prejemnikov se v vašem profilu ne bo osvežil takoj po oddaji di

#### **Navodila za elektronsko oddajo obrazca**

ter vpišete željen odstotek dohodnine (največ do 0,3 %):

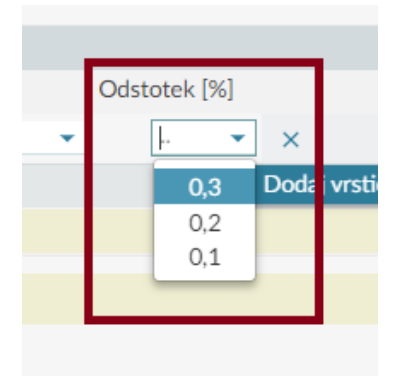

### Pritisnete »oddaj vlogo«

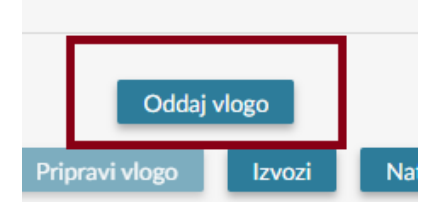

### In s tem namenite skladu odstotek odmerjene dohodnine:

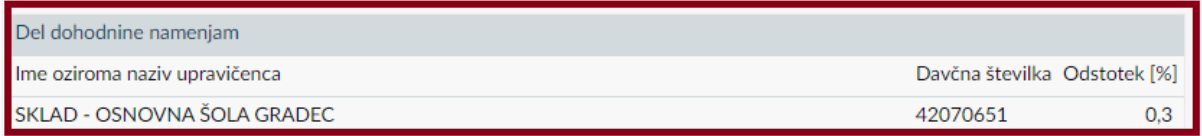

## NAJLEPŠA HVALA !